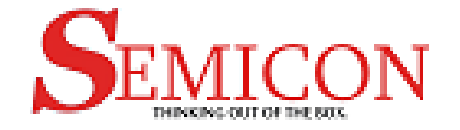

## Timer Design Training Project

### **Semicon Solutions Co., Ltd Dang Tuong Duong**

## Functions

- interrupt tmr\_ovf is active when counter is overflow
- interrupt tmr\_udf is active when counter is underflow
- 8-bit Timer can count with 16 internal clock
- 8-bit Timer will be updated when the data register is updated

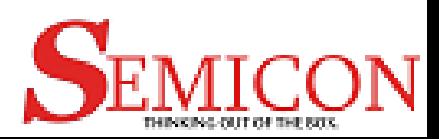

## Inputs/Outputs (1/3)

- System inputs
	- Inputs:
		- sys\_clk
		- rst\_n
- Internal clock inputs
	- Inputs
		- $-$  clk $\_0$
		- $-$  clk $\_1$
		- ……
		- clk15

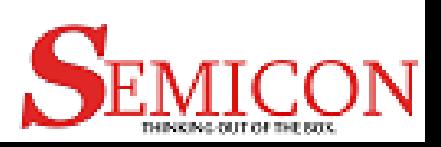

## Inputs/Outputs (2/3)

- S-bus interface signals
	- Inputs
		- chip\_select\_n
		- read\_n
		- write\_n
		- size\_n
		- address[1:0]
		- wdata[15:0]
	- Outputs
		- rdata[15:0]

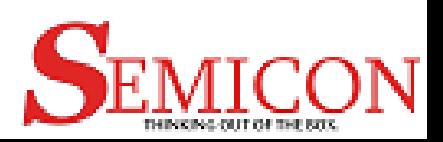

## Inputs/Outputs (3/3)

- Module Port
	- Outputs
		- tmr\_ovf : overflow interrupt
		- tmr\_udf: underflow interrupt
		- tmr\_out: output pulse

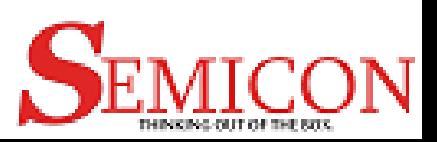

## Block diagram

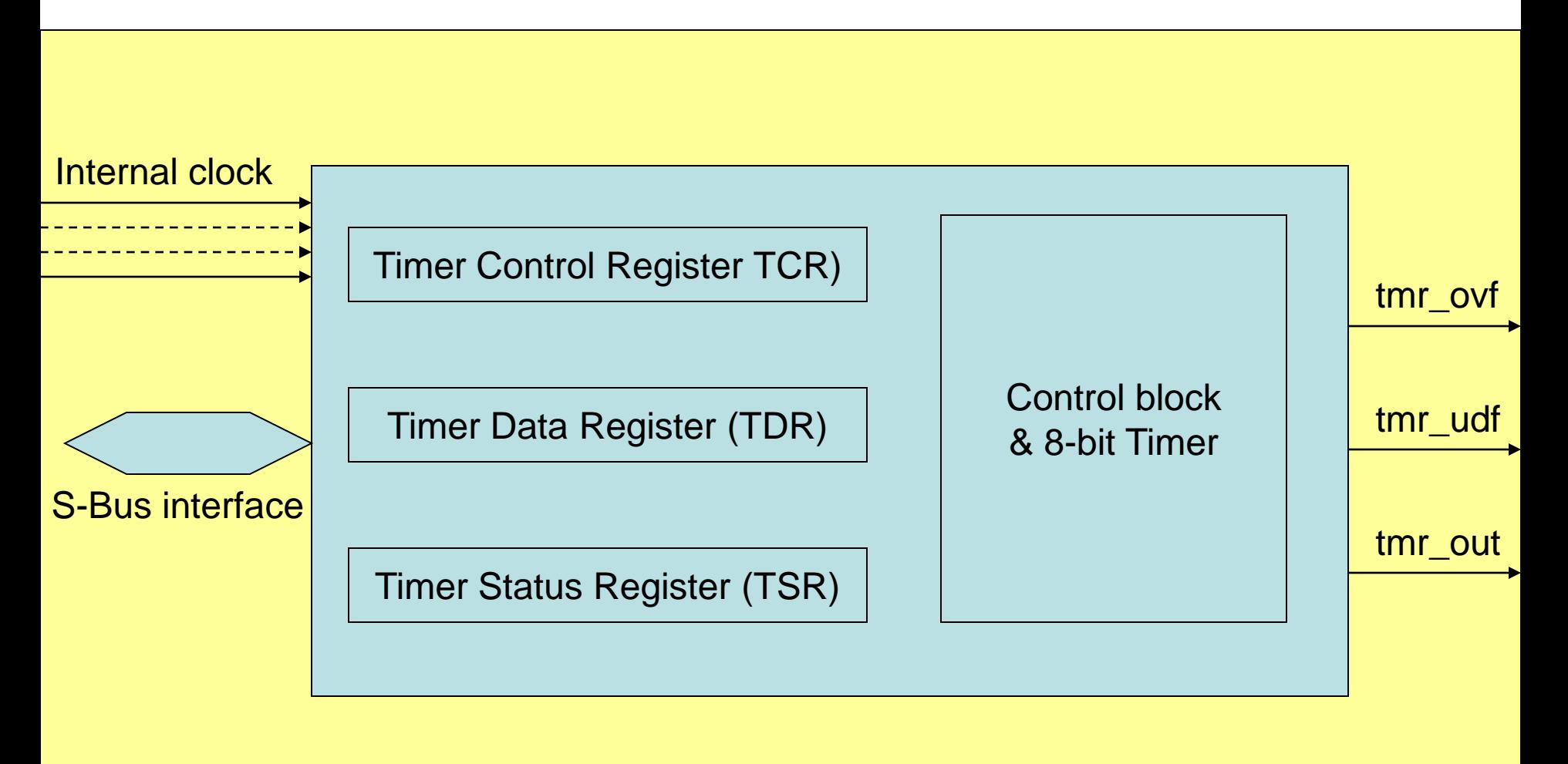

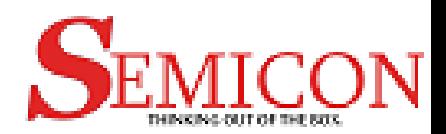

## Register Summary

- Timer Control Register (TCR) 2'b00
- Timer Data Register (TDR) 2'b01
- Timer Status Register (TSR) 2'b10
- Reserved 2'b11
- 

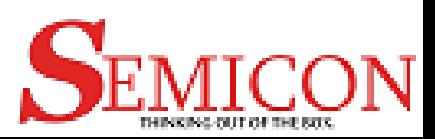

# Registers (1/3)

- Timer Control Register (TCR): 8-bit register
	- Bit [3:0]: selects 16 internal clocks
		- 4'b0000: select clk 0
		- 4'b0001: select clk\_1
		- ………..
		- 4'b1111: select clk\_15
	- Bit [4:6]: enable port: tmr\_ovf, tmr\_udf, tmr\_out
	- Bit [7] :
		- 1'b1: disable counting
		- 1'b0: enable counting
	- Initial value of this register is 8'h00

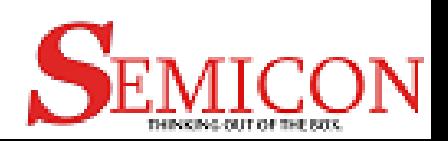

## Registers (2/3)

- Timer Data Register (TDR): 8-bit register
	- Bit [7:0]: Data value is updated to 8-bit counter. If the value of this register is changed, its new value is updated to 8-bit timer immediately
	- Initial value of this register is 8'h00

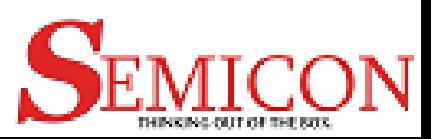

# Register (3/3)

- Timer Status Register(TSR): 8-bit register
	- Bit[7]: status of tmr\_ovf
		- Setting condition: 8-bit counter is overflow
		- Clearing condition: Write 1'b0 when this bit is 1'b1 only
	- Bit[6]: status of tmr\_udf
		- Setting condition: 8-bit counter is underflow
		- Clearing condition: Write 1'b0 when this bit is 1'b1 only
	- Bit [5:0] : are reserved bits
	- Initial value of this register is 8'h00

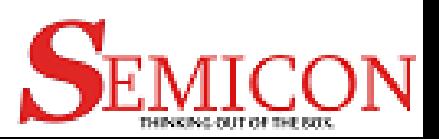

### S-Bus protocol (Read cycle 8-bit)

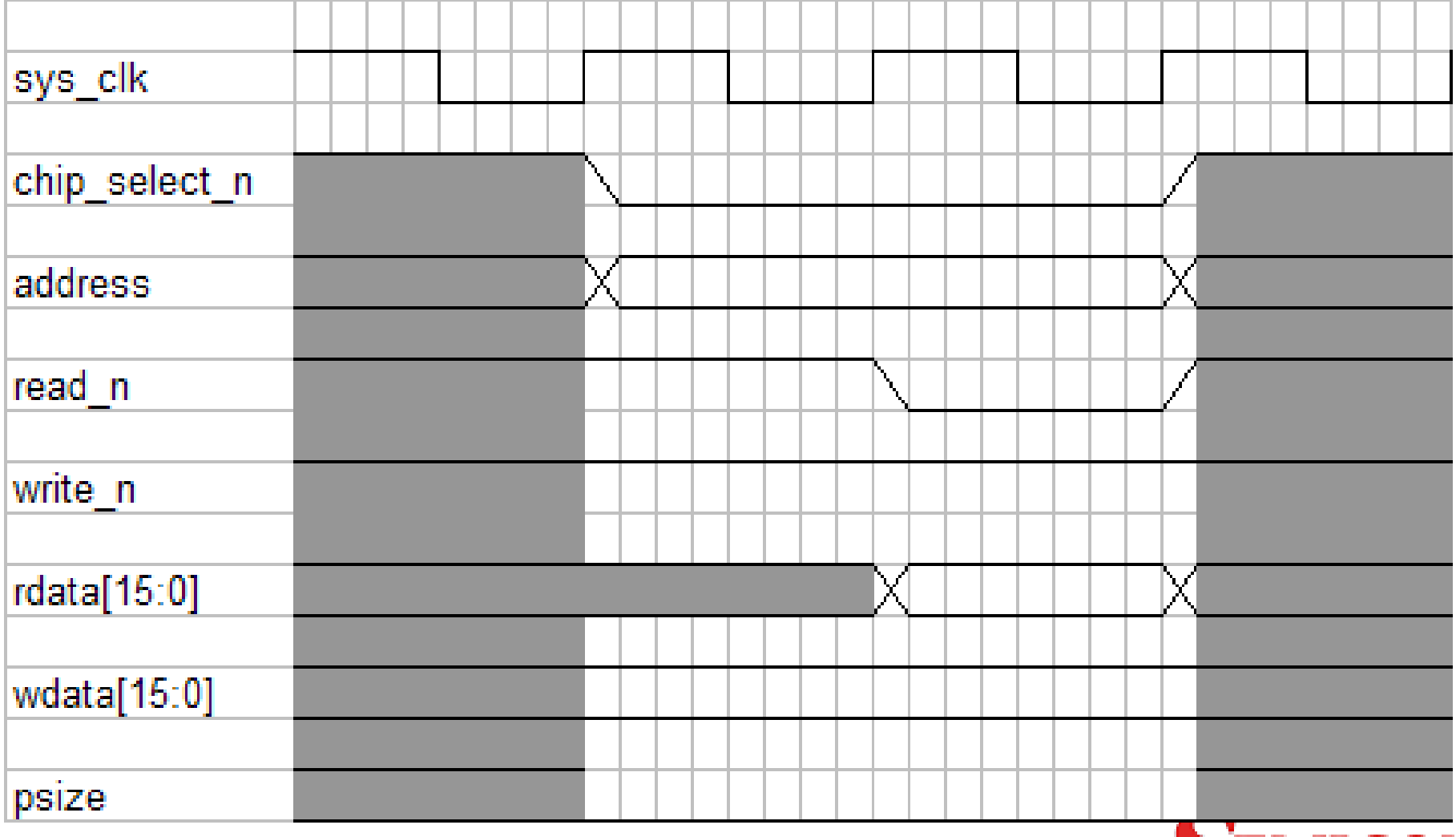

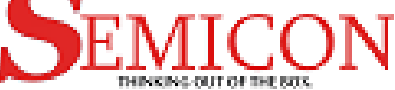

### S-Bus protocol (Read cycle 16-bit)

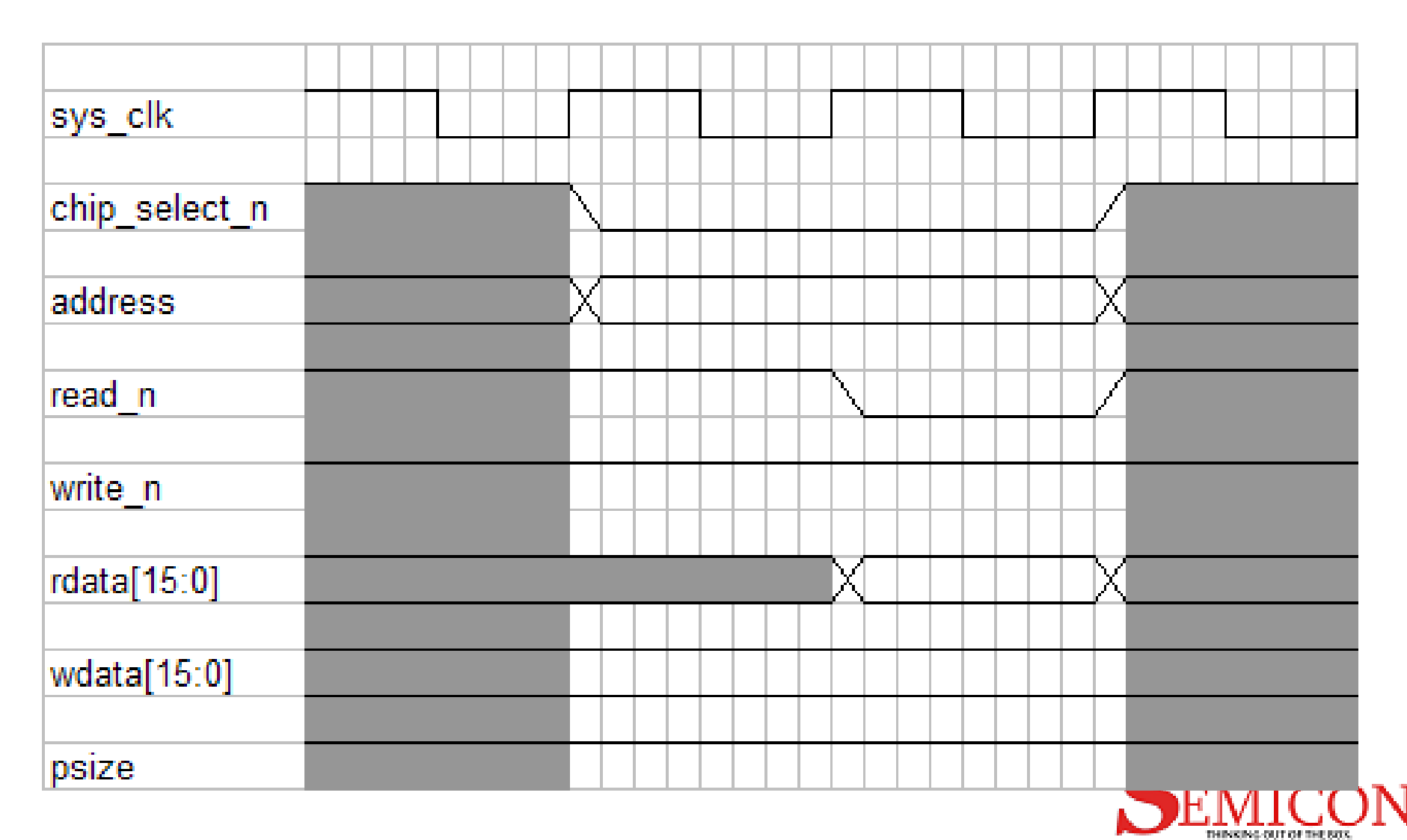

### S-Bus protocol (Write cycle 8-bit)

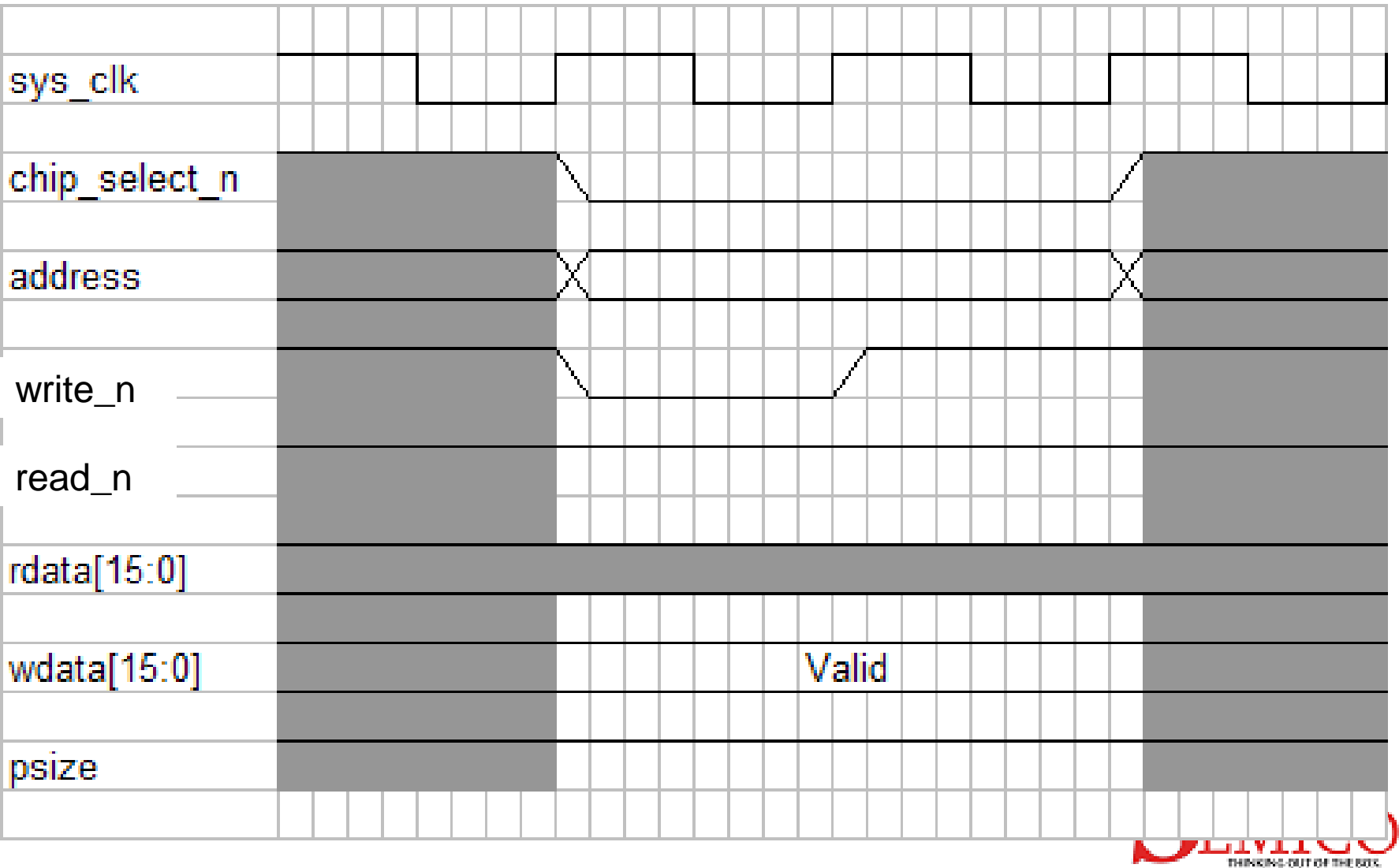

### S-Bus protocol (Read cycle 16-bit)

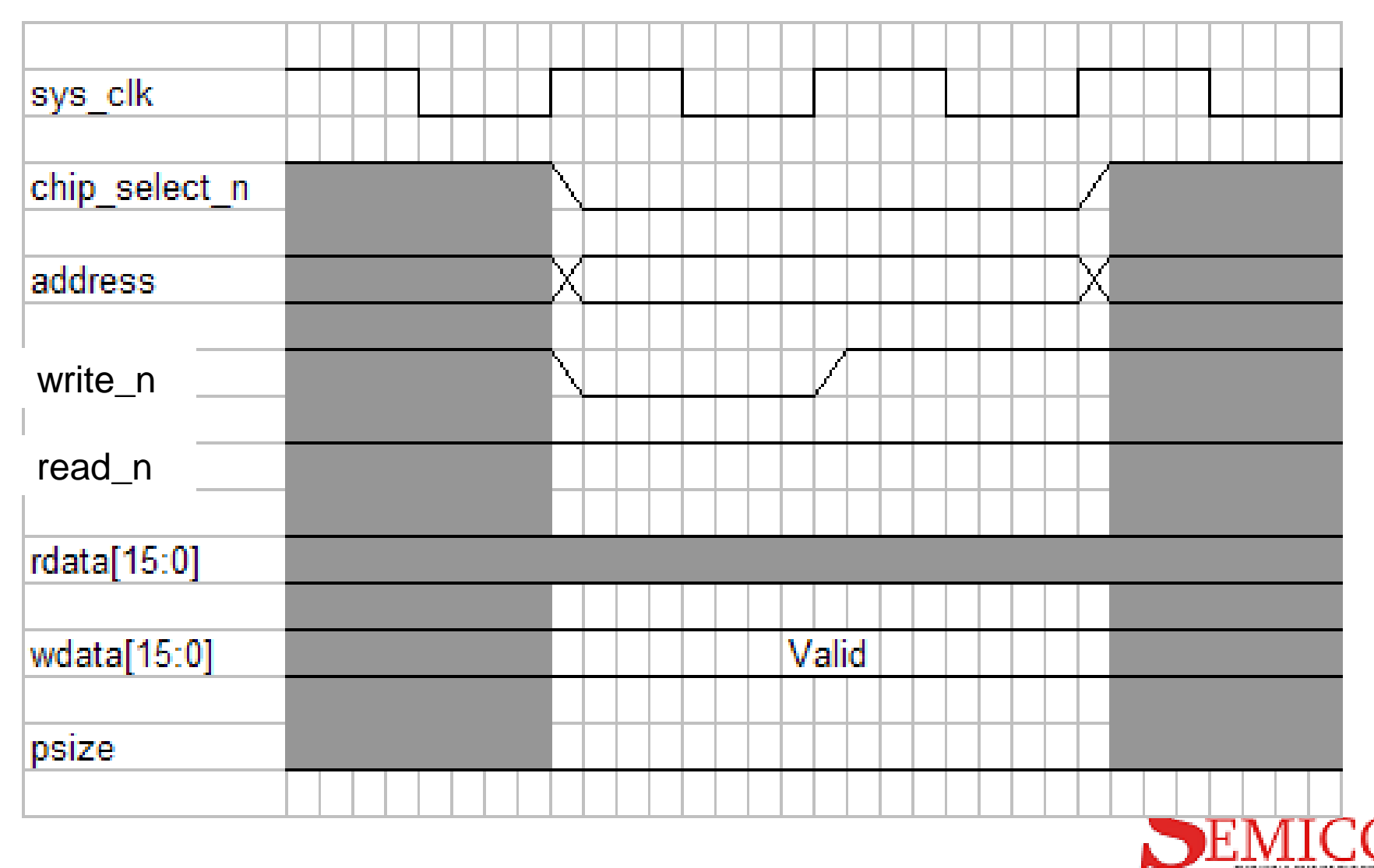

### **Operations**

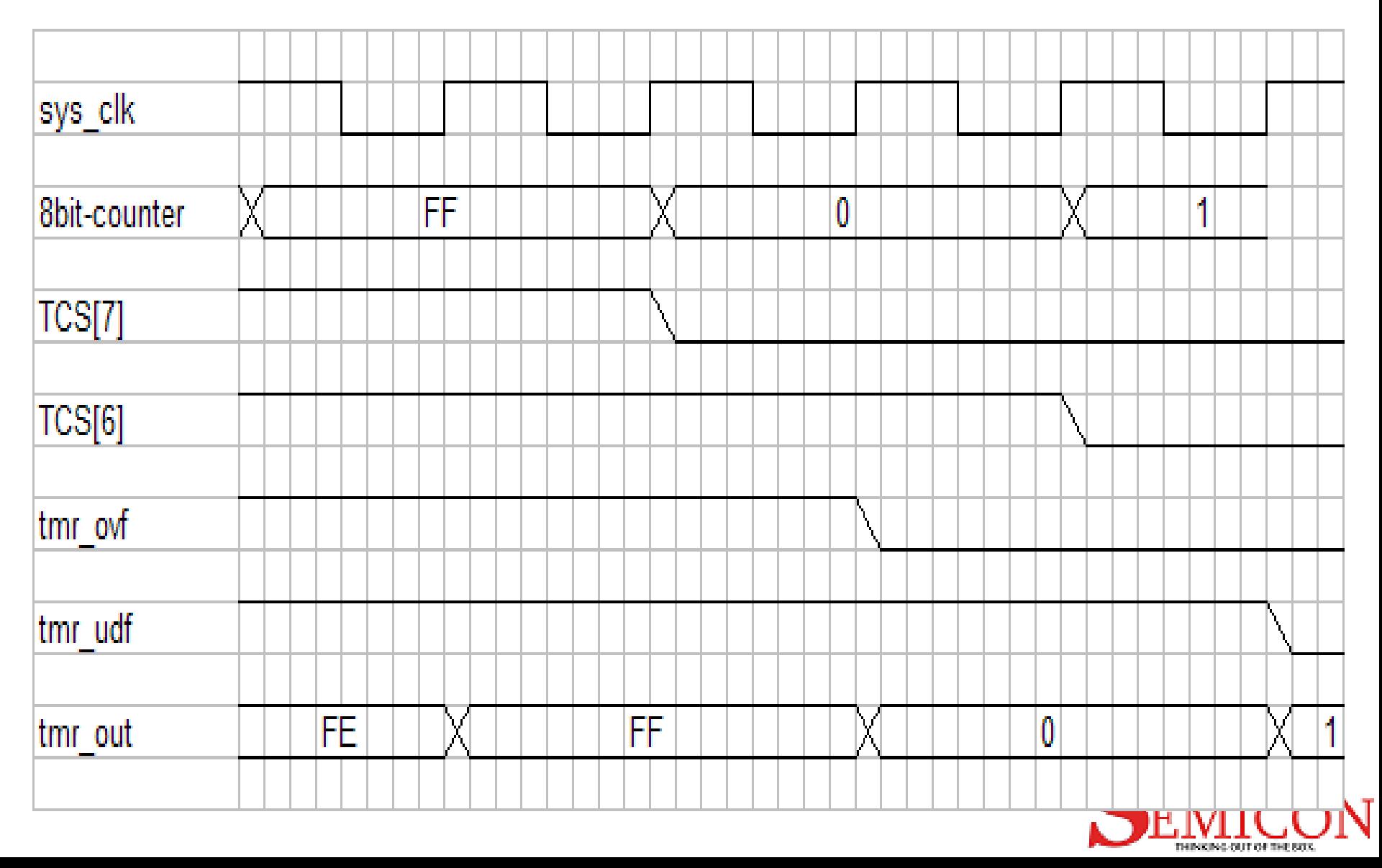

### Simulation Environment

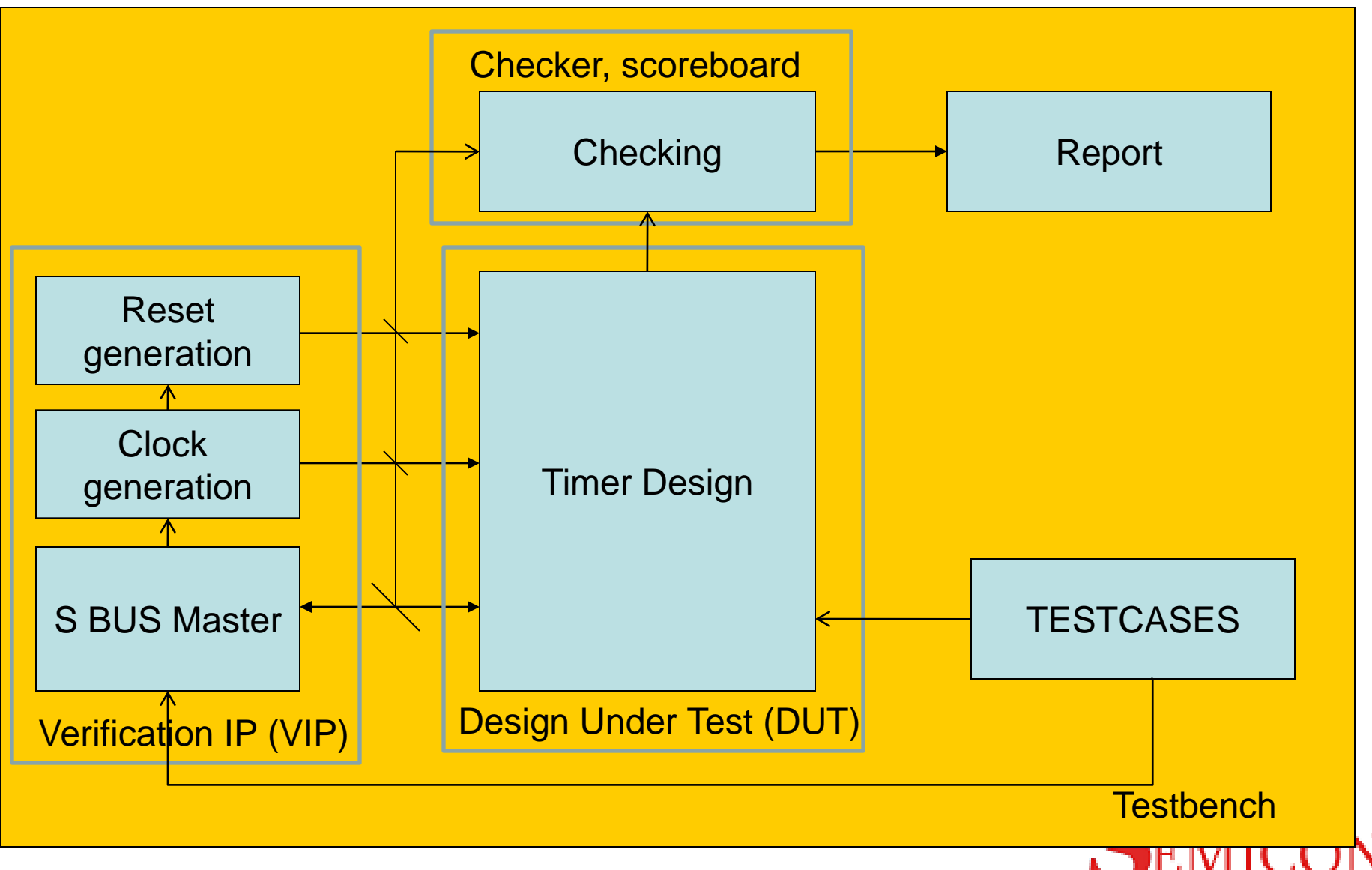

THINKING OUT OF THE BOX.

### Scoreboard Idea

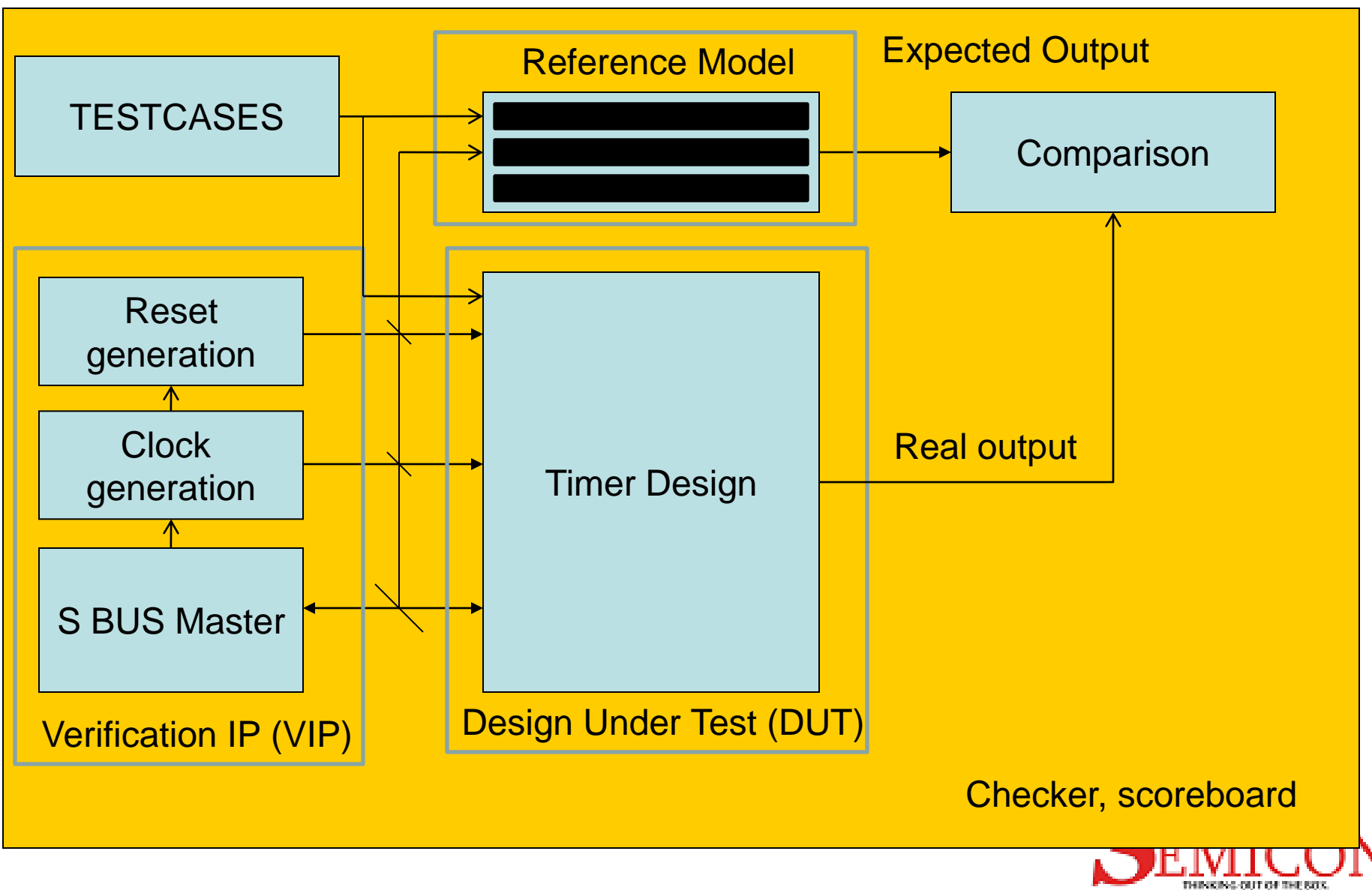

## Structure of SE

- tmr\_design
	- rtl (verilog files, VHDL files): RTL directory
	- testbench(top.v, checker, scoreboard): testbech files
	- testcases(\*.vt): testcases files
	- sim (script files, log file, executing file): simulation execution
	- vip(verification IP): necessary verification ip

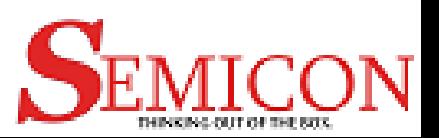

## **How to execute tools (Modelsim/Questasim of Mentor)**

- Step 1: Check work directory, if not existed, building work dir (use command **vlib**)
- Step 2: Compile RTL files and testbench files (use command **vlog**)
- Step 3: Run simulation (use command **vsim**)

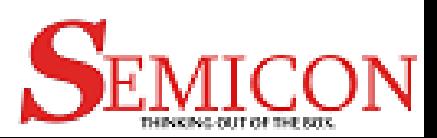

### Command DOS in Windows (run.bat) **## delete trash files and dirs**

del \*

**## Create LIB**

vlib work

#### **## Mapping WORK dir**

vmap work work

**## Compile RTL and testbench file list**

vlog –f list\_rtl.file ## RTL files

vlog –f list\_tb.file ## testbench files

#### **## Run simulation with testbench top module name is CPU\_TOP**

vsim -l **test**.log –c CPU\_TOP -voptargs=+acc -novopt -assertdebug -do "log -r  $-d 6$  /\*; run  $-all"$ 

Remember to name this file with TAG .BAT Terminal: **./run.bat** 

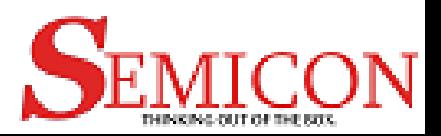

### run\_all.bat

copy test\_1.vt run\_test.vt run.bat ren test.log test\_1.log ren vsim.wlf test\_1.wlf

del run\_test.vt copy test\_2.vt run\_test.vt run.bat

………..

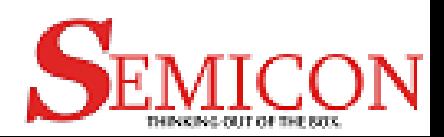

## Cshell Scripts Language (run.csh)

#!/bin/csh –f

**## delete trash files and dirs**

 $rm -rf$   $*$ 

**## Create LIB**

vlib work

#### **## Mapping WORK dir**

vmap work work

**## Compile RTL and testbench file list**

vlog –f list\_rtl.file ## RTL files

 $vlog -f$  list tb.file ## testbench files

#### **## Run simulation with testbench top module name is CPU\_TOP**

vsim -l **\$1**.log –c CPU\_TOP -voptargs=+acc -novopt -assertdebug -do "log -r -d  $6$  /\*; run -all"

After completing this file, using command **chmod +x run.csh** so that moving it to executing file

Terminal: *.***/run.csh test\_register**  $\rightarrow$  testregister =  $$1$ 

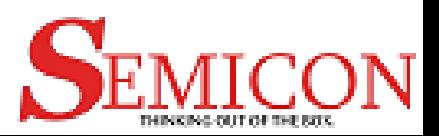

## Bash shell? makefile? How to use?

• Find label: normal

normal: **clean \$(CMP\_CMD)**

vsim \${DENALI\_OPTION} -l \${TEST\_NAME}.log -c TB\_tp -voptargs=+acc novopt -assertdebug -do "log -r -d 6 /\*; run -all" echo 'Test Name: \$(TEST\_NAME)' >> \$(TEST\_NAME).log

- $\rightarrow$  Jump to label: **clean** (finish all command in this label)
- -> Return label: normal and jump to second label: **\$(CMP\_CMD)**
- **-> After finish all command in second label, jump back label normal, and execute command of label normal**
- 1- vsim \${DENALI\_OPTION} -l \${TEST\_NAME}.log -c TB\_tp -voptargs=+acc novopt -assertdebug -do "log -r -d 6 /\*; run -all" echo 'Test Name: \$(TEST\_NAME)' >> \$(TEST\_NAME).log

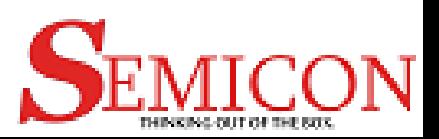

### Flow of sim/Makefile

**LABEL\_1 = compile # assign variable LABEL\_2 = compile.f**  $# \rightarrow$  **assign variable (list all files need to be compiled)** 

```
normal: clean $(LABEL_1)
      vsim -l ${TEST_NAME}.log -c TB_tp -voptargs=+acc -novopt -assertdebug -do "log -r -d 6 /*; run -all"
      echo 'Test Name: $(TEST_NAME)' >> $(TEST_NAME).log
compile: create_lib
      vlog +incdir+$(INC_DIR) -f $(LABEL_2)
create_lib:
     test -e work || vlib work
clean:
      rm -f run_test.vt run_test.def
      cp -f ../testcases/$(TEST_NAME).vt run_test.vt
     rm -rf *.tmp transcript work *.wlf vsim.fcdb
regress: 
     sed '/^#/d' $(TEST_LIST) > ./tmp.lst
      make regress_core TEST_LIST=tmp.lst
regress_core:
     for i in ${REGRESSION_LIST}; do \
    echo $Si : \&make "TEST_NAME=$$i"; \
     done
     make report TEST_LIST=tmp.lst
     rm -f ./tmp.lst
report:
     rm -f regress_report.list
     for i in ${REGRESSION_LIST}; do \
    echo -n $i : " >> \n  <i>regress_report</i>.list; \n  <math>\sqrt{ }</math>sed -n -e '/TEST PASSED/p' $$i.log >> regress_report.list ;\
    sed -n -e '/TEST FAILED/p' $$i.log >> regress_report.list ;\
     done
     cat regress_report.list
```
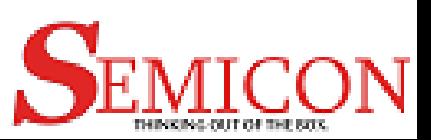

## compile.f

- tmr\_design
	- rtl (\*.v): RTL directory
	- testbech(top.v): testbech files
	- testcases(\*.vt): testcases files
	- sim: simulation execution
	- vip(master.v, clock.v): verification ip

Current dir is sim

../rtl/a.v

 $.$  $/$ rtl/b.v

../testbench/\*.v

../vip/\*.v

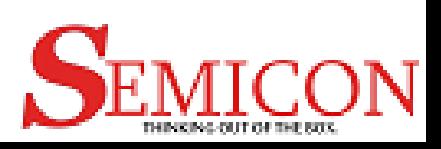

## Flow of environment

- Do task gen\_rst() in top.v
- Do task run\_task() in testcase\_name.v
- Do task report() in top.v
- Stop simulation

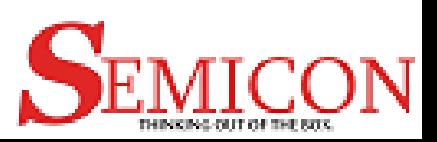

## top.v – Procedure of simulation

……… // sumilation procedure initial begin test\_status = 32'hABABABAB; // Init #10; gen\_rst; // run testcases run\_test; #100; // report report\_test(1); end …….

…………

### top.v - Structure

```
module top();
Integer count = 0;
`include "run_test.vt" // include testcase
// sumilation procedure 
initial begin
   test_status = 32'hABABABAB;
   #10;
   gen_rst;
   run_test;
   #100;
   report_test(1);
  end
task report_test;
 Input enable;
 If (count =! 0) report_fail();
 else report_pass();
endtask
task report_pass;
$display("TEST PASSED"); $finish()
endtask
task report fail;
$display("TEST FAILED"); $finish()
endtask
endmodule
```
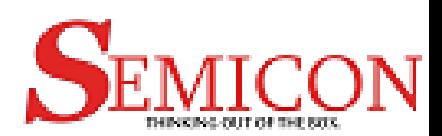

### Some tasks in master.v

- write(address, data, size)
	- Address: 2 bits address
	- Data: 16 bits write data
	- Size: size of data bus
		- 0: 8 bits data bus
		- 1: 16 bits data bus

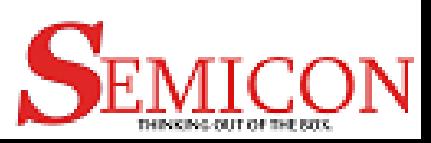

### Some tasks in master.v

- read(address, data, size)
	- Address: 2 bits address
	- Data: 16 bits read data
	- Size: size of data bus
		- 0: 8 bits data bus
		- 1: 16 bits data bus

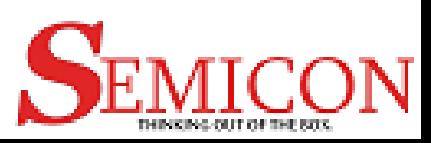

### Format of testcase

task run\_test; reg [7:0] data;

```
Top.cpu_model.MOVT(2'b00, 8'h44);
Top.cpu_model.MOVF(2'b00,data);
If (data =! 8^{\prime}h44) count = count + 1;
Top.cpu_model.MOVT(2'b01, 8'hBB);
Top.cpu_model.MOVF(2'b01,data);
If (data =! 8'hBB) count = count + 1;
MOVT(2'b02, 8'hAA);
MOVF(2'b02,data);
If (data =! 8'hAA) count = count + 1;
```
….

endtask

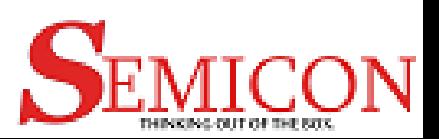

### How to run simulation

- make TEST\_NAME=<test\_name>
- make regress TEST\_LIST=<test\_list>

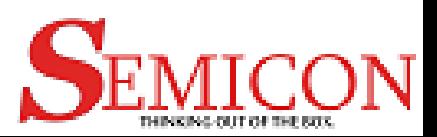

### Testcase Plan

- Write data to TCR, read TCR, compare write data and read data (repeat many times)
- Write data to TDR, read TDR, compare write data and read data (repeat many times)
- Write data to TSR, read TSR, compare write data and read data (repeat many times)

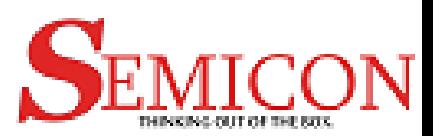

## Testcase Plan

- Test operation of timer
	- Register Read/Write Accessing tests
	- Counting up
	- Counting down
	- Disable counting
	- Enable counting
	- Overflow interrupt
	- Underflow Interrupt
	- Status register updating
	- Timing of counter according to each external clock selection

### Coverage

• Run coverage for all test

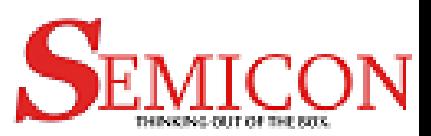

## Thank you for your attention!

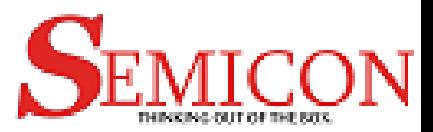